### DIPLOMADO DE PROFUNDIZACION CISCO PRUEBA DE HABILIDADES PRACTICAS CCNP

OSCAR FERNANDO AVILES VERGARA

UNIVERSIDAD NACIONAL ABIERTA Y A DISTANCIA UNAD- UNAD ESCUELA DE CIENCIAS BASICAS, TECNOLOGIA E INGENIERIA – ECBTI INGENIERIA ELECTRONICA NEIVA – HUILA 2020

### DIPLOMADO DE PROFUNDIZACION CISCO PRUEBA DE HABILIDADES PRACTICAS CCNP

OSCAR FERNANDO AVILES VERGARA

Diplomado de opción de grado presentado para optar el título de INGENIERO ELECTRONICO

## DIRECTOR: MSc. GERARDO GRANADOS ACUÑA

UNIVERSIDAD NACIONAL ABIERTA Y A DISTANCIA UNAD- UNAD ESCUELA DE CIENCIAS BASICAS, TECNOLOGIA E INGENIERIA – ECBTI INGENIERIA ELECTRONICA NEIVA – HUILA 2020

NOTA DE ACEPTACIÓN

Firma del Presidente del Jurado

Firma del Jurado

Firma del Jurado

NEIVA, 22 de mayo de 2020

# **CONTENIDO**

<span id="page-3-0"></span>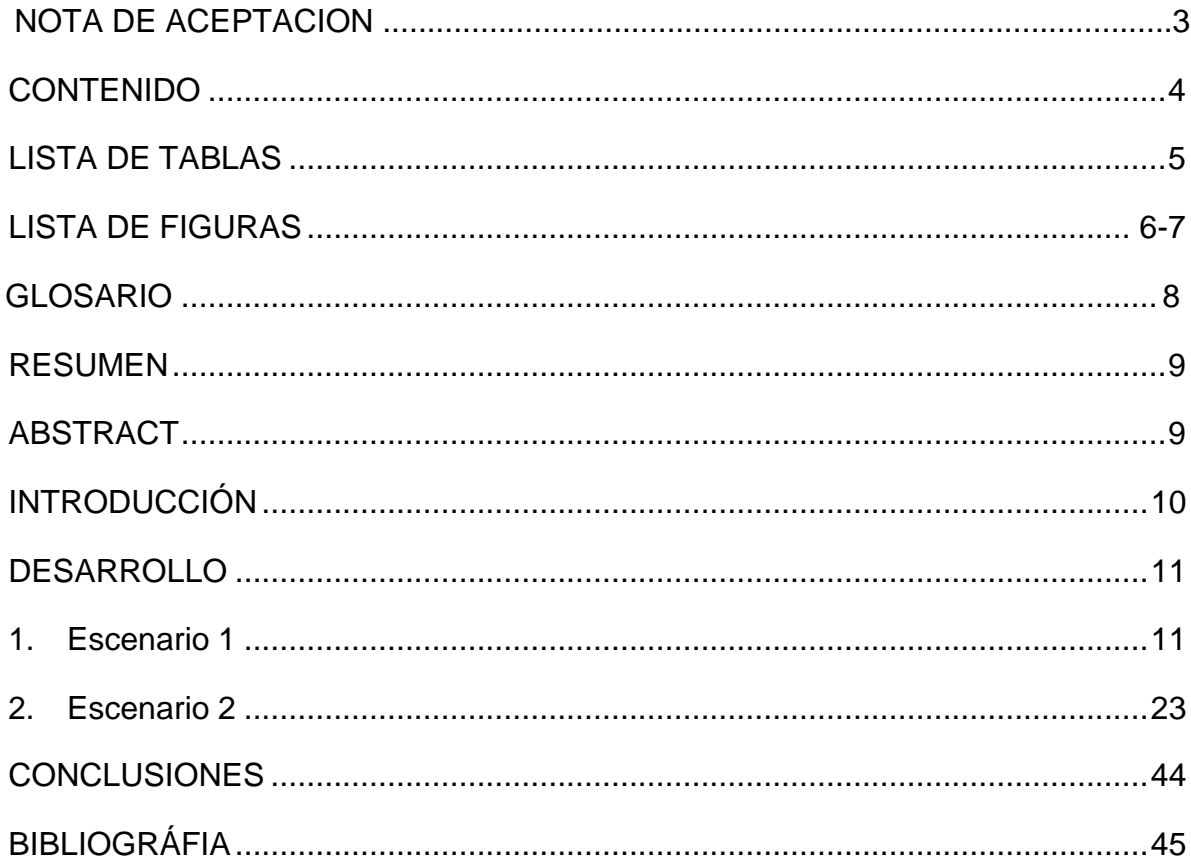

# **LISTADETABLAS**

<span id="page-4-0"></span>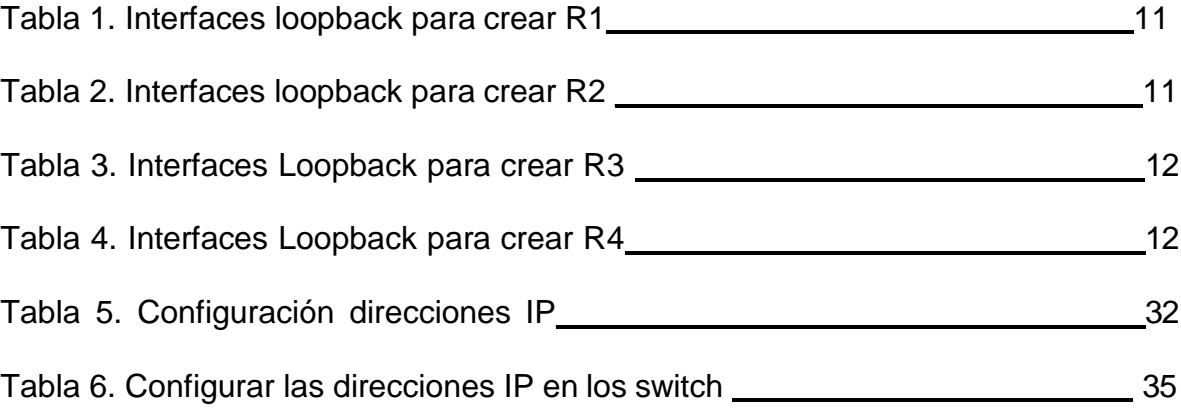

# **LISTA DE FIGURAS**

<span id="page-5-0"></span>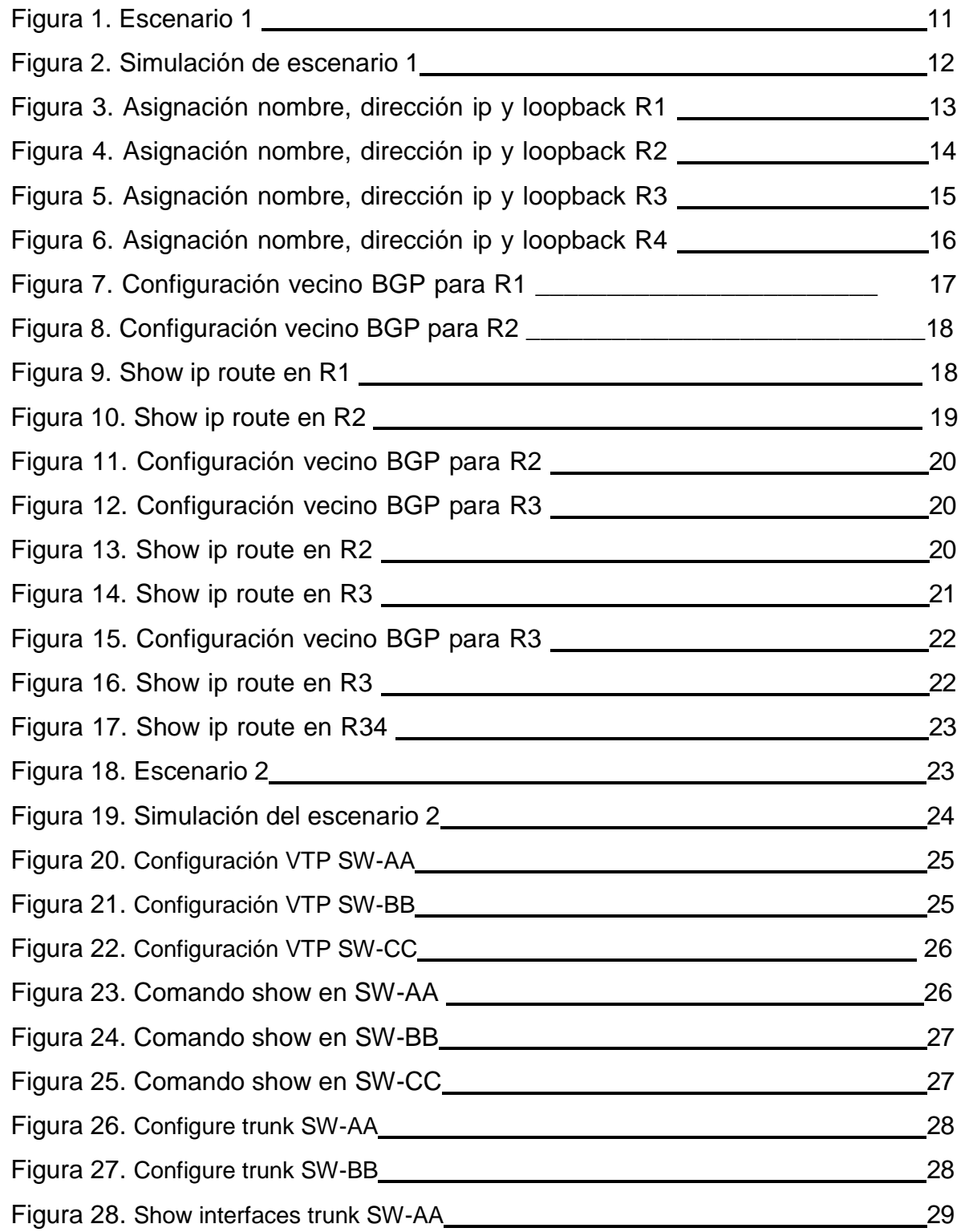

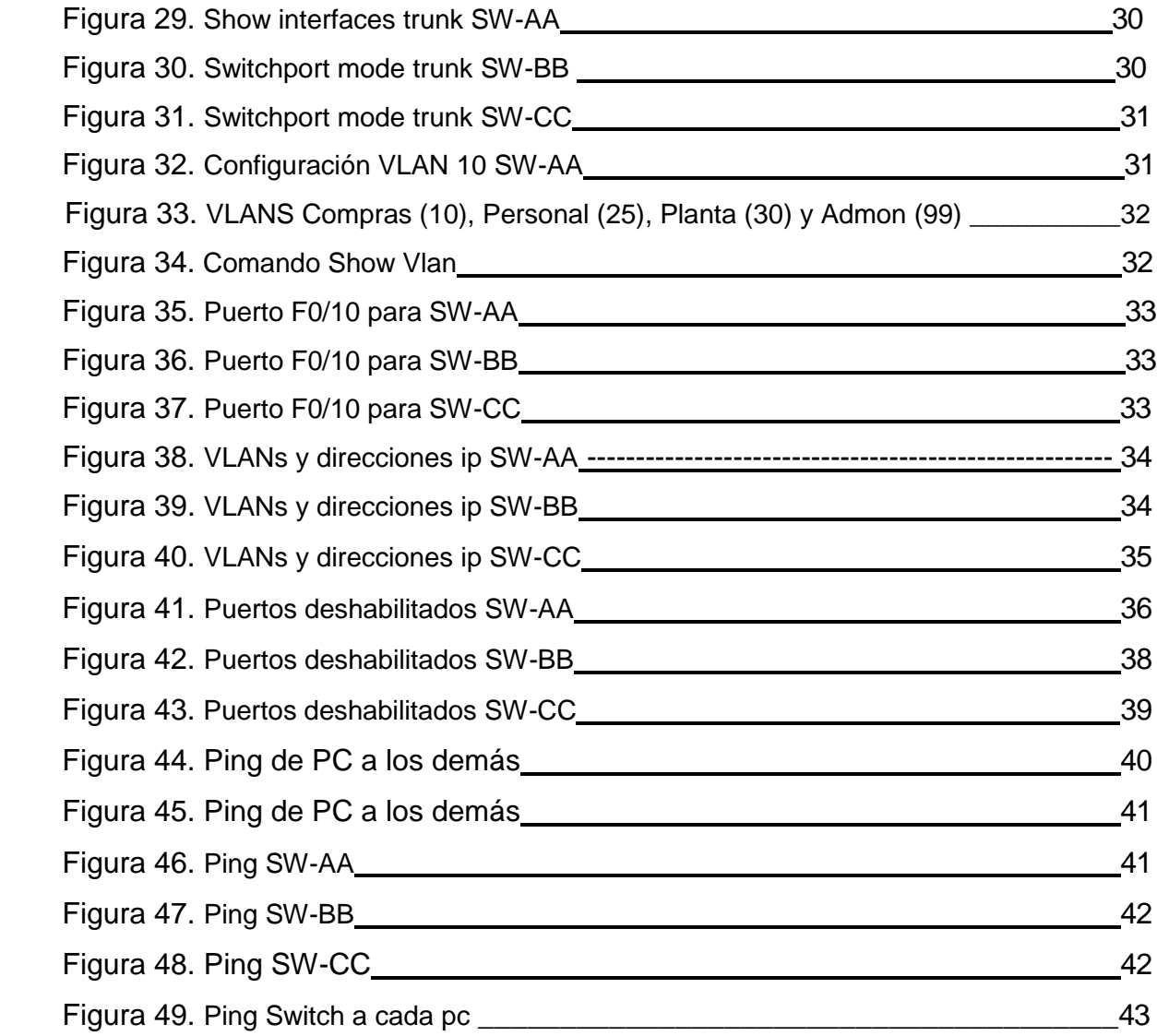

#### **GLOSARIO**

**BGP:** [Protocolo de puerta de enlace exterior](https://en.wikipedia.org/wiki/Exterior_gateway_protocol) estandarizado diseñado para intercambiar información de [enrutamiento](https://en.wikipedia.org/wiki/Routing) y accesibilidad entre [sistemas](https://en.wikipedia.org/wiki/Autonomous_system_(Internet))  [autónomos](https://en.wikipedia.org/wiki/Autonomous_system_(Internet)) (AS) en [Internet](https://en.wikipedia.org/wiki/Internet) .

**SWITCH:** Llevan seguridad integrada mediante el control de admisión a la red (NAC), QoS avanzado y flexibilidad, lo que permite proporcionar servicios inteligentes en el entorno de la red.

**ROUTER:** Es un dispositivo que permite interconectar computadoras que funcionan en el marco de una red. Su función: se encarga de establecer la ruta que destinará a cada paquete de datos dentro de una red informática.

**DIRECCION IP:** es un conjunto de números que identifica, de manera lógica y jerárquica, a una Interfaz en red (elemento de comunicación/conexión) de un dispositivo (computadora, laptop, teléfono inteligente) que utilice el protocolo o (Internet Protocol), que corresponde al nivel de red del modelo TCP/**I**P.

**INTERFAZ:** Se utiliza en [informática](https://es.wikipedia.org/wiki/Inform%C3%A1tica) para nombrar a la conexión funcional entre dos sistemas, programas, dispositivos o componentes de cualquier tipo, que proporciona una comunicación de distintos niveles, permitiendo el intercambio de información.

#### **RESUMEN**

<span id="page-8-0"></span>Este documento contiene el desarrollo de la actividad final del diplomado de profundización de CISCO CCNP, el cual se presentará como trabajo para opción de grado para poder obtener el título de Ingeniero Electrónico en la Universidad Nacional Abierta y a Distancia - UNAD. El contenido de este archivo se divide en dos etapas principales, en la primera etapa se presenta un escenario diseñado para evaluar las habilidades prácticas de los temas visto en el curso CCNP Route, el segundo escenario está enfocado en evaluar los contenidos del CCNP Switch. Se detallan los códigos respectivos con los cuales se deben programar los Routers y Switches en cada caso, finalmente se presentan las conclusiones obtenidas al desarrollar esta actividad y el curso en general.

Palabras Clave: CISCO, CCNP, Conmutación, Enrutamiento, Redes, Electrónica.

#### **ABSTRACT**

<span id="page-8-1"></span>This document contains the development of the final activity of the CISCO CCNP deepening diploma, which will be presented as work for a degree option to obtain the title of Electronic Engineer at the National Open and Distance University - UNAD. The content of this file is divided into two main stages, the first stage presents a scenario designed to evaluate the practical skills of the topics seen in the CCNP Route course, the second stage is focused on evaluating the contents of the CCNP Switch. The respective codes with which the routers and switches must be programmed in each case are detailed, finally the conclusions obtained when developing this activity and the course in general are presented.

Keywords: CISCO, CCNP, Routing, Swicthing, Networking, Electronics.

### <span id="page-9-0"></span>**INTRODUCCION**

La prueba de habilidades del diplomado de profundización CCNP permite determinar el nivel de conocimientos adquiridos durante el proceso de formación y asegura que los estudiantes cuenten con las capacidades requeridos para la solución e innovación en el ámbito de las tecnologías y telecomunicaciones.

A través de los conocimientos adquiridos por el estudiante desde el entorno de conocimiento que proporciona el curso, como la investigación individual se pudo consolidar el producto final, esto con el fin de planificar, implementar, verificar y solucionar problemas de redes empresariales locales y de área amplia, partiendo de conocimientos previos y fundamentos de redes

El estudiante deberá realizar el proceso de configuración de cada uno de los dispositivos usando cualquiera de las siguientes herramientas: Packet Tracer o GNS3.

## **DESCRIPCIÓN DE ESCENARIOS PROPUESTOS PARA PRUEBA DE**

#### **HABILIDADES**

#### **ESCENARIO 1**

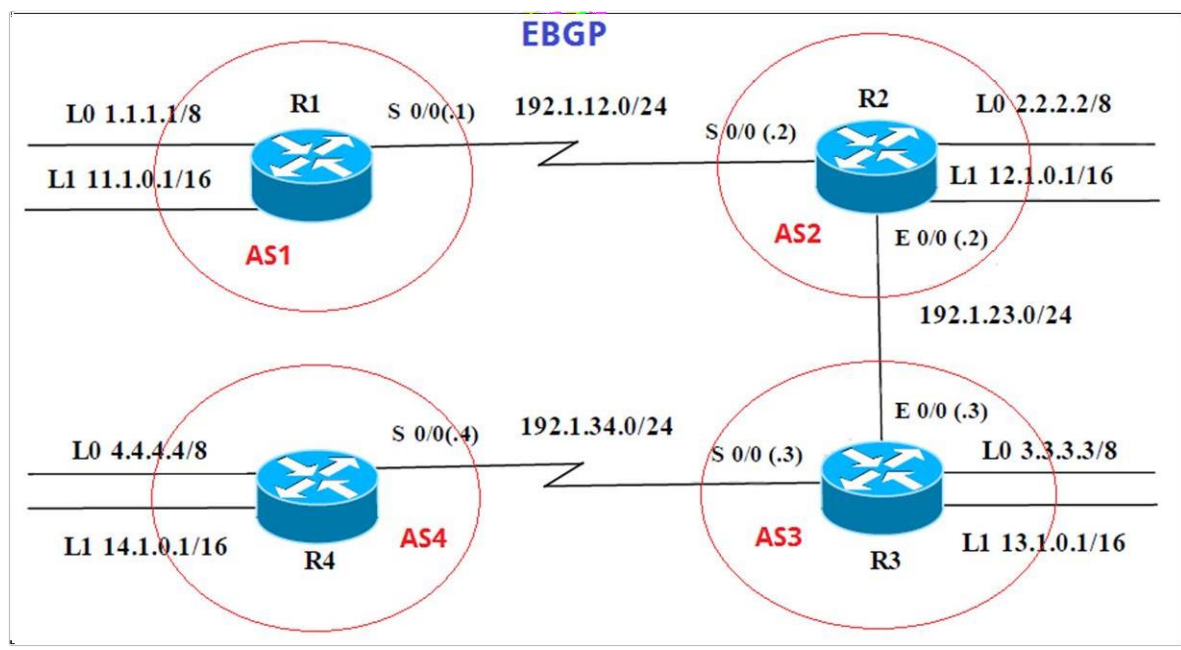

**FIGURA 1. Escenario 1**

# **Información para configuración de los Routers**

#### **Tabla 1. Interfaces loopback para crear R1**

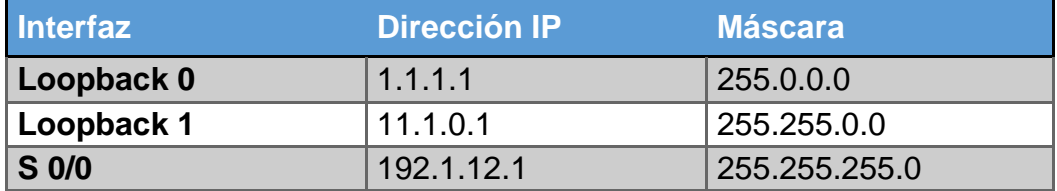

### **Tabla 2. Interfaces loopback para crear R2**

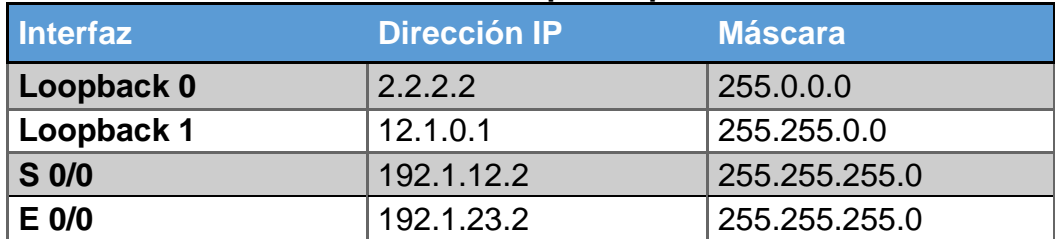

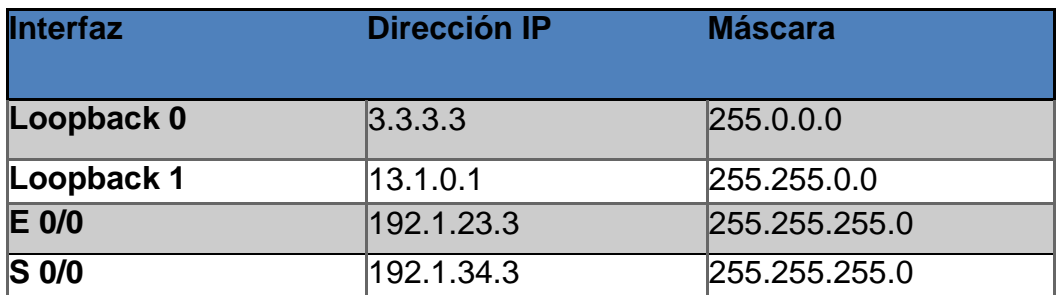

# **Tabla 3. Interfaces Loopback para crear R3**

# **Tabla 4. Interfaces Loopback para crear R4**

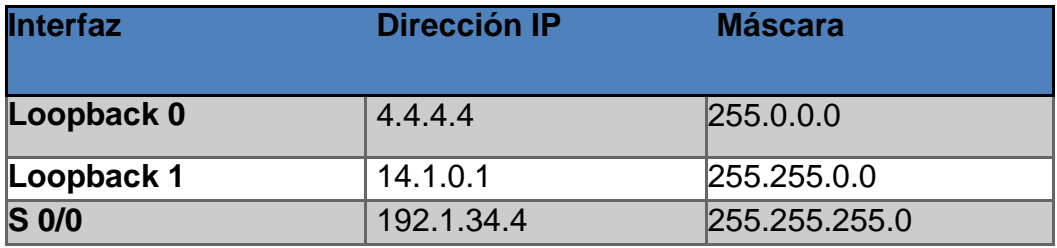

# **TOPOLOGIA EN PACKET TRACER**

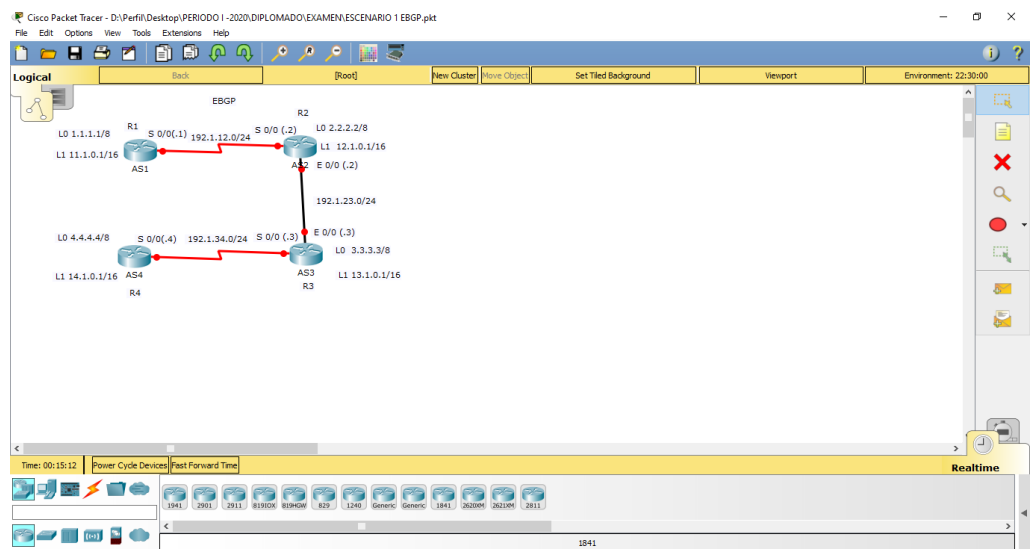

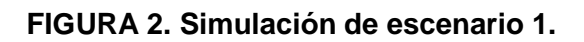

**Se asignan los nombres, las direcciones ip y direcciones de loopback a cada router:**

#### **R1**

Router>enable

Router#config t

Router(config) #H R1 R1(config) #int s0/0/0 R1(config-if) #ip add 192.1.12.1 255.255.255.0 R1(config-if) #clock rate 64000 R1(config-if) #no sh R1(config) #int loopback 0 R1(config-if) #ip add 1.1.1.1 255.0.0.0 R1(config) #int loopback 1 R1(config-if) #ip add 11.1.0.1 255.255.0.0

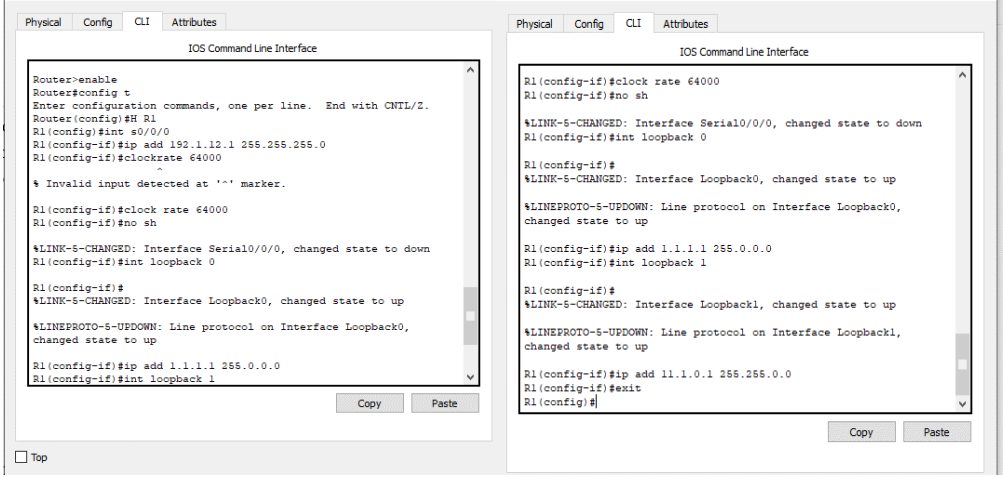

**FIGURA 3. Asignación nombre, dirección ip y loopback R1**

Router>enable Router#config t Router(config) #h R2 R2(config) #int s0/0/0 R2(config-if) #ip add 192.1.12.2 255.255.255.0 R2(config-if) #no sh R2(config) #int G0/0 R2(config-if) #ip add 192.1.23.2 255.255.255.0 R2(config-if) #no sh R2(config) #int loopback 0 R2(config-if) # R2(config-if) #ip add 2.2.2.2 255.0.0.0 R2(config-if) #int loopback 1 R2(config-if) #ip add 12.1.0.1 255.255.0.0

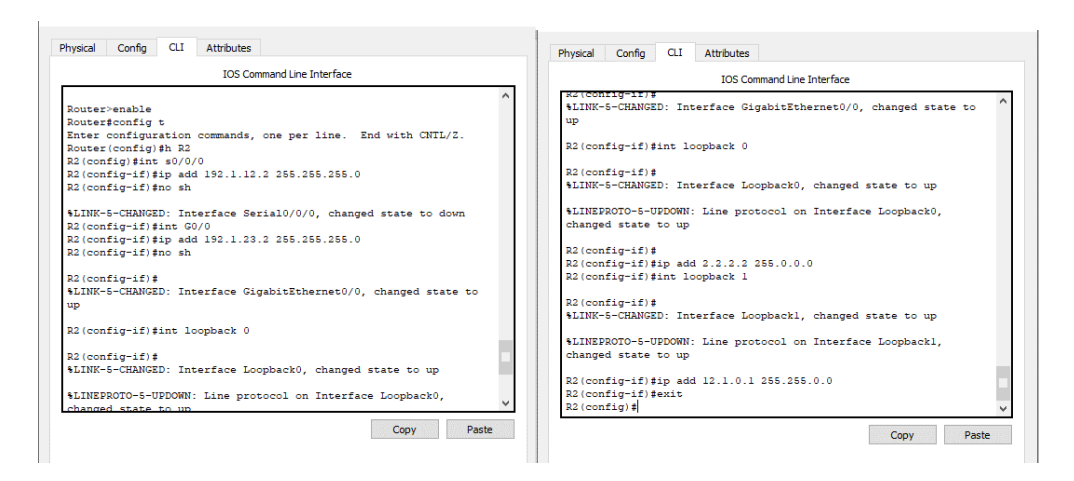

**FIGURA 4. Asignación nombre, dirección ip y loopback R2**

Router>enable

Router#config t Router(config) #H R3 R3(config) #int s 0/0/0 R3(config-if) #ip add 192.1.34.3 255.255.255.0 R3(config-if) #no sh R3(config-if) #int g0/0 R3(config-if) #ip add 192.1.23.3 255.255.255.0 R3(config-if) #no sh R3(config) #int loopback 0 R3(config-if) #ip add 3.3.3.3 255.0.0.0 R3(config-if) #int loopback 1 R3(config-if) #ip add 13.1.0.1 255.255.0.0

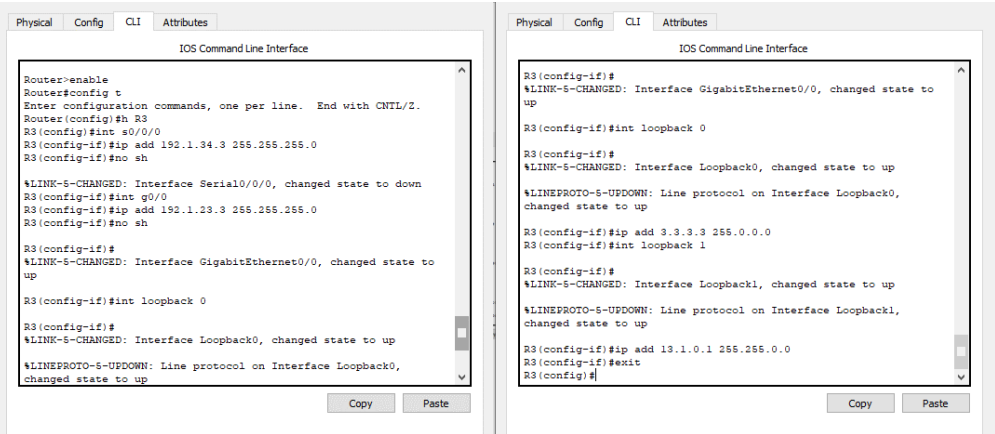

**FIGURA 5. Asignación nombre, dirección ip y loopback R3**

Router>enable

Router #config t Router(config) #H R4 R4(config) #int s0/0/0 R4(config-if) #ip add 192.1.34.4 255.255.255.0 R4(config-if) #clock rate 64000 R4(config-if) #no sh R4(config) #int loopback 0 R4(config-if) #ip add 4.4.4.4 255.0.0.0 R4(config-if) #int loopback 1 R4(config-if) #ip add 14.1.0.1 255.255.0.0

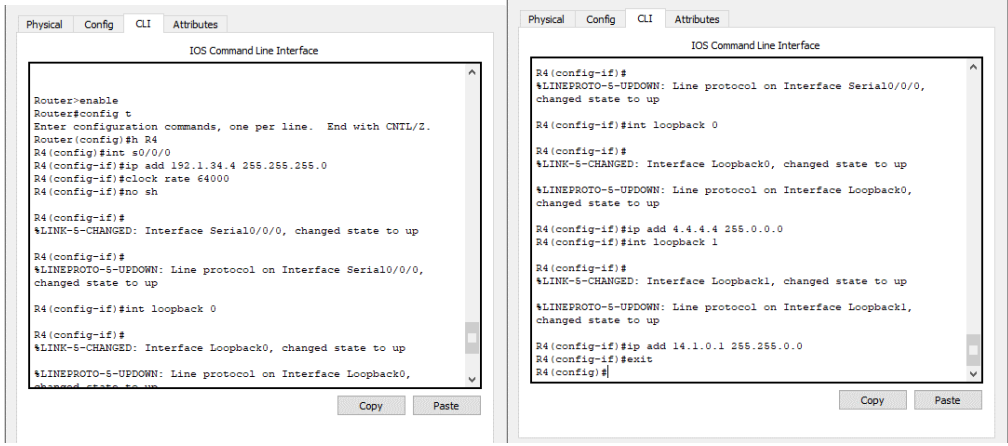

**FIGURA 6. Asignación nombre, dirección ip y loopback R4**

*1.* Configure una relación de vecino BGP entre R1 y R2. R1 debe estar en AS1 y R2 debe estar en AS2. Anuncie las direcciones de Loopback en BGP. Codifique los ID para los routers BGP como 22.22.22.22 para R1 y como 33.33.33.33 para R2. Presente el paso a con los comandos utilizados y la salida del comando show ip route*.*

#### **Se procede a configurar el vecino BGP para R1 y R2:**

**R1**

R1(config)#router bgp 1

R1(config-router) #no synchronization

R1(config-router) #bgp router-id22.22.22.22

R1(config-router) #neighbor 192.1.12.2 remote-as 2

R1(config-router) #network 1.0.0.0 mask 255.0.0.0

R1(config-router) #network 11.1.0.0 mask 255.255.0.0

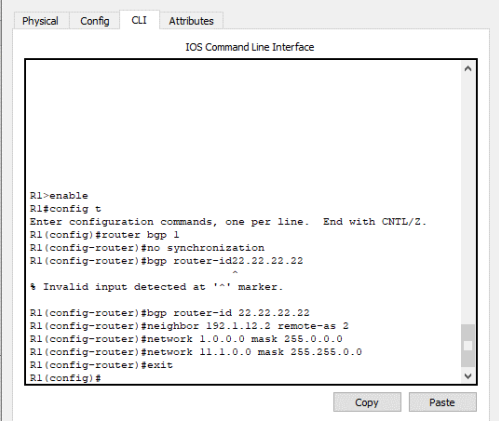

**FIGURA 7. Configuración vecino BGP para R1**

## **R2**

R2(config)#router bgp 2 R2(config-router) #no synchronization R2(config-router) #bgp router-id33.33.33.33 R2(config-router) #neighbor 192.1.12.1 remote-as 1 R2(config-router) #network 2.0.0.0 mask 255.0.0.0 R2(config-router) #network 12.1.0.0 mask 255.255.0.0

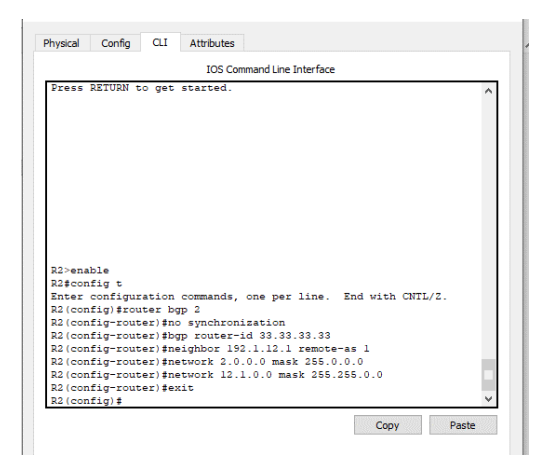

**FIGURA 8. Configuración vecino BGP para R2**

#### **COMANDO SHOW IP ROUTE EN R1**

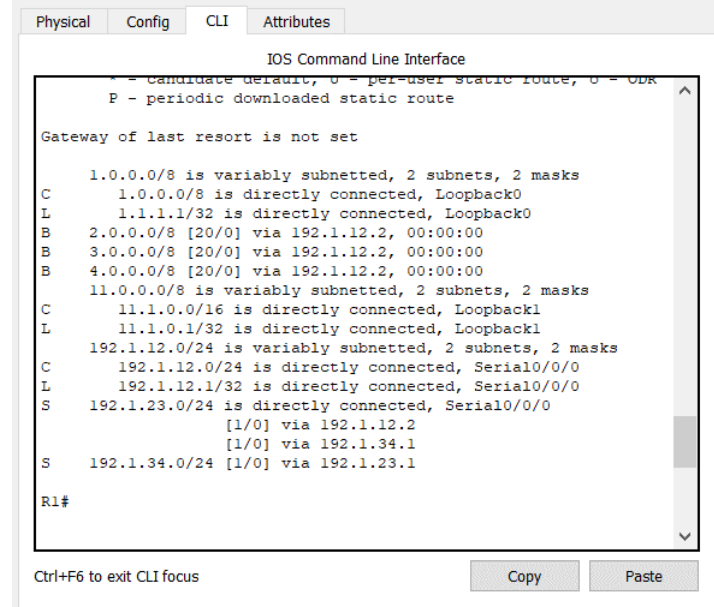

**FIGURA 9. Show ip route en R1**

### **COMANDO SHOW IP ROUTE EN R2**

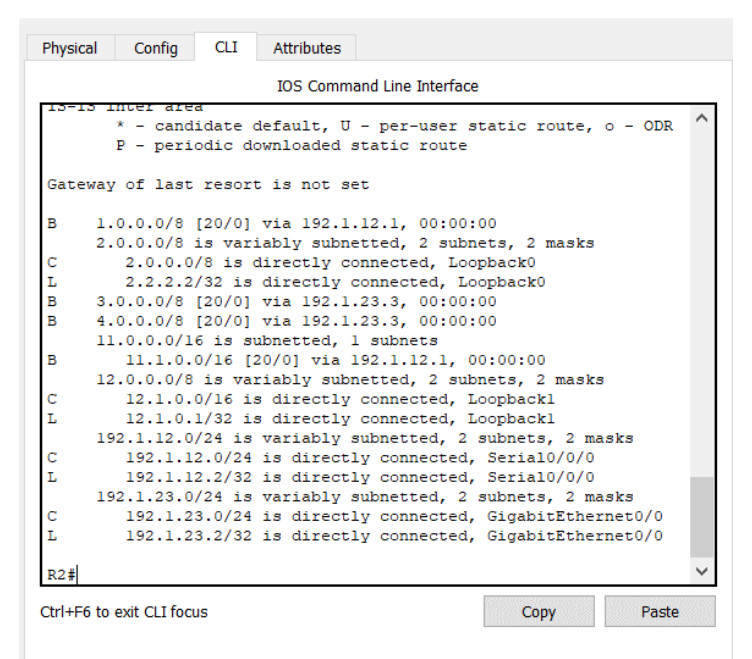

**FIGURA 10. Show ip route R2**

2. Configure una relación de vecino BGP entre R2 y R3. R2 ya debería estar configurado en AS2 y R3 debería estar en AS3. Anuncie las direcciones de Loopback de R3 en BGP. Codifique el ID del router R3 como 44.44.44.44. Presente el paso a con los comandos utilizados y la salida del comando show ip route.

### **Se procede a configurar el vecino BGP para R2 y R3:**

**R2**

R2(config) #router bgp 2 R2(config-router) #neighbor 192.1.23.3 remote-as 3

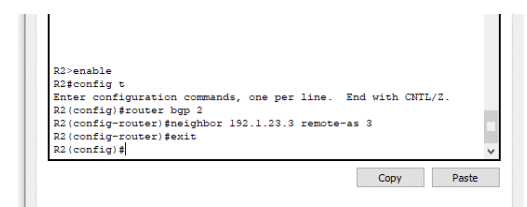

**FIGURA 11. Configuración vecino BGP para R2**

R3(config) #router bgp 3 R3(config-router) #bgp router-id 44.44.44.44 R3(config-router) #no synchronization R3(config-router) #neighbor 192.1.23.2 remote-as 2 R3(config-router) #neighbor 192.1.34.4 remote-as 4 R3(config-router) #network 3.3.3.3 mask 255.0.0.0 R3(config-router) #network 13.1.0.1 mask 255.255.0.0

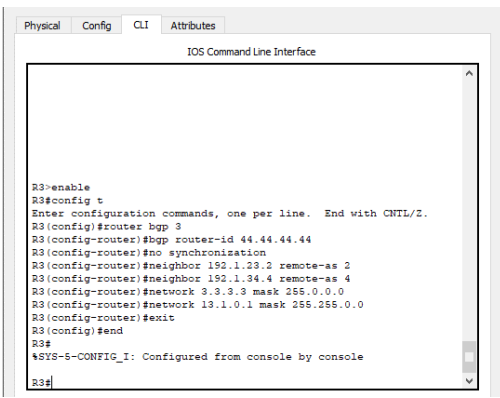

**FIGURA 12. Configuración vecino BGP para R3**

### **COMANDO SHOW IP ROUTE EN R2**

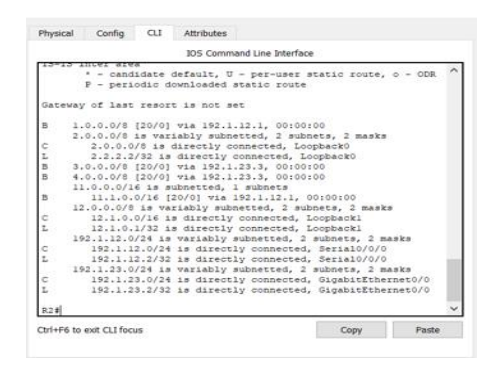

**FIGURA 13. Show ip route R2**

### **COMANDO SHOW IP ROUTE EN R3**

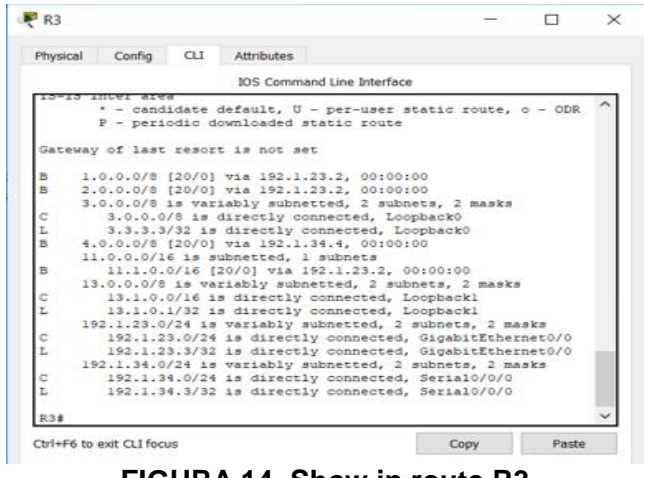

**FIGURA 14. Show ip route R3**

3. Configure una relación de vecino BGP entre R3 y R4. R3 ya debería estar configurado en AS3 y R4 debería estar en AS4. Anuncie las direcciones de Loopback de R4 en BGP. Codifique el ID del router R4 como 66.66.66.66. Establezca las relaciones de vecino con base en las direcciones de Loopback 0. Cree rutas estáticas para alcanzar la Loopback 0 del otro router. No anuncie la Loopback 0 en BGP. Anuncie la red Loopback de R4 en BGP. Presente el paso a con los comandos utilizados y la salida del comando show ip route.

#### **Se procede a configurar el vecino BGP para R3 y R4:**

**R3**

R3(config)#router bgp 3 R3(config-router) #neighbor 192.1.34.4 remote-as 4

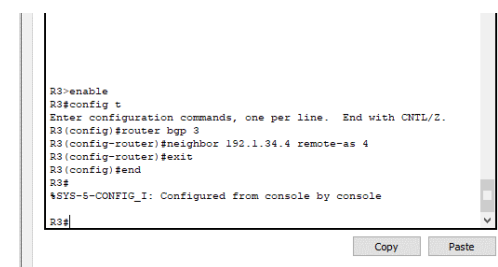

**FIGURA 15. Configuración vecino BGP para R3**

R4(config) #router bgp 4 R4(config-router) #bgp router-id 66.66.66.66 R4(config-router) #no synchronization R4(config-router) #neighbor 192.1.34.3 remote-as 3 R4(config-router) #network 4.4.4.4 mask 255.0.0.0 R4(config-router) #network 14.1.0.1 mask 255.255.0.0

# **COMANDO SHOW IP ROUTE EN R3**

| Physical | Config<br><b>CLI</b><br><b>Attributes</b>                                                 |  |
|----------|-------------------------------------------------------------------------------------------|--|
|          | <b>TOS Command Line Interface</b>                                                         |  |
|          | N1 - OSPF NSSA external type 1, N2 - OSPF NSSA external                                   |  |
| type 2   |                                                                                           |  |
| RGP      | El - OSPF external type 1, E2 - OSPF external type 2, E -                                 |  |
|          | $i$ - IS-IS, L1 - IS-IS level-1, L2 - IS-IS level-2, ia -                                 |  |
|          | IS-IS inter area                                                                          |  |
|          | * - candidate default, U - per-user static route, o - ODR                                 |  |
|          | P - periodic downloaded static route                                                      |  |
|          |                                                                                           |  |
|          | Gateway of last resort is not set                                                         |  |
|          |                                                                                           |  |
| R        | 3.0.0.0/8 [20/0] via 192.1.34.3, 03:21:33                                                 |  |
|          | 4.0.0.0/8 is variably subnetted, 2 subnets, 2 masks                                       |  |
| c<br>L   | 4.0.0.0/8 is directly connected. Loopback0<br>4.4.4.4/32 is directly connected, Loopback0 |  |
|          | $13.0.0.0/16$ is subnetted, $l$ subnets                                                   |  |
| в        | 13.1.0.0/16 [20/0] via 192.1.34.3. 03:21:33                                               |  |
|          | 14.0.0.0/8 is variably subnetted. 2 subnets. 2 masks                                      |  |
| c        | 14.1.0.0/16 is directly connected, Loopbackl                                              |  |
| T.       | 14.1.0.1/32 is directly connected, Loopbackl                                              |  |
|          | 192.1.34.0/24 is variably subnetted. 2 subnets. 2 masks                                   |  |
| c        | 192.1.34.0/24 is directly connected, Serial0/0/0                                          |  |
|          | 192.1.34.4/32 is directly connected. Serial0/0/0                                          |  |
|          | $-More--$                                                                                 |  |
|          | Paste<br>Copy                                                                             |  |
|          |                                                                                           |  |

**FIGURA 16. Show ip route R3**

**COMANDO SHOW IP ROUTE EN R4**

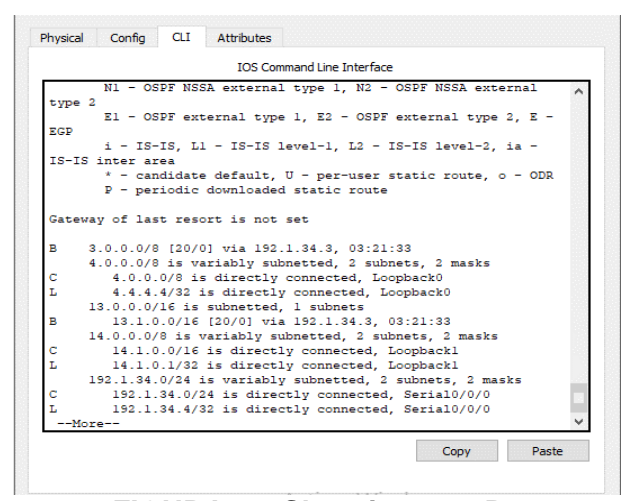

**FIGURA 17. Show ip route R4**

**ESCENARIO 2**

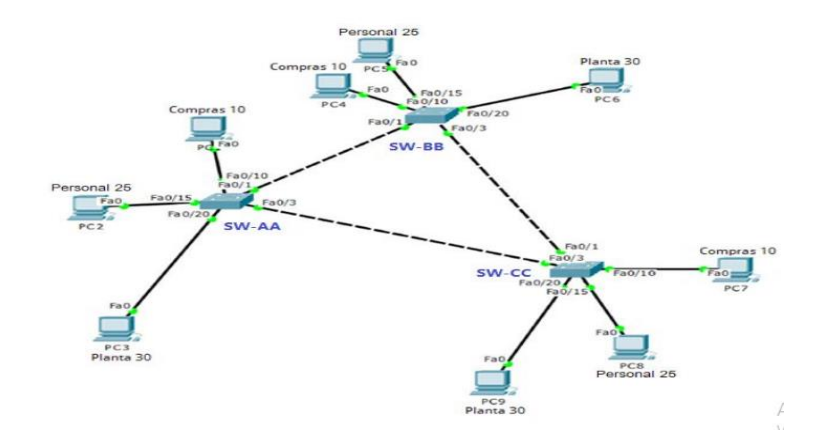

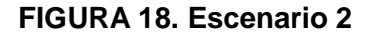

# **TOPOLOGIA EN PACKET TRACER**

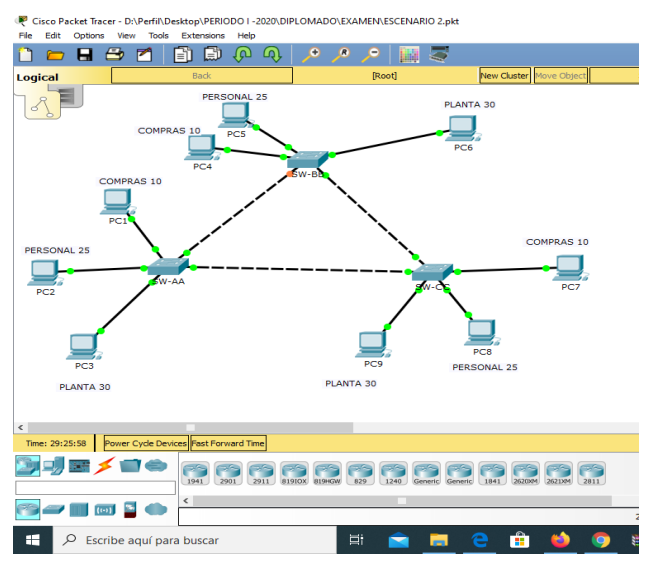

**FIGURA 19. Simulación escenario 2**

# **A. Configurar VTP**

1. Todos los switches se configurarán para usar VTP para las actualizaciones de VLAN. El Switch SW-BB se configurará como el servidor. Los switches SW-AA y SW-CC se configurarán como clientes. Los switches estarán en el dominio VPT llamado CCNP y usando la contraseña cisco.

## **A. Configurar VTP**

**Se configuran nombres y vtp.**

## **SW-AA**

Switch>en Switch#conf t Switch(config) #H SW-AA SW-AA(config) #vtp domain CCNP SW-AA(config) #vtp mode client SW-AA(config) #vtp pass cisco SW-AA(config) #vtp versión 2

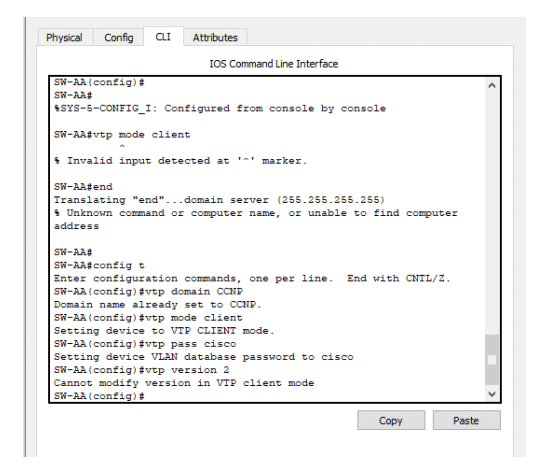

**FIGURA 20. Configuración VTP SW-AA**

### **SW-BB**

Switch>en Switch#config t Switch(config) #H SW-BB SW-BB(config) #vtp domain CCNP SW-BB(config) #vtp mode server SW-BB(config) #vtp pass cisco SW-BB(config) #vtp versión 2

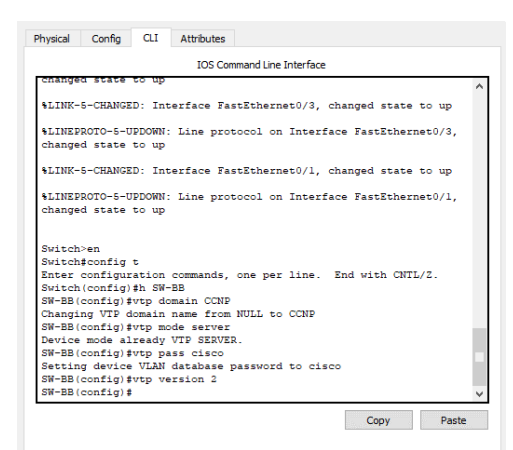

**FIGURA 21. Configuración VTP SW-BB**

### **SW-CC**

Switch>en Switch#config t Switch(config) #H SW-CC SW-CC(config) #vtp domain CCNP SW-CC(config) #vtp mode client SW-CC(config) #vtp pass cisco SW-CC(config) #vtp versión 2

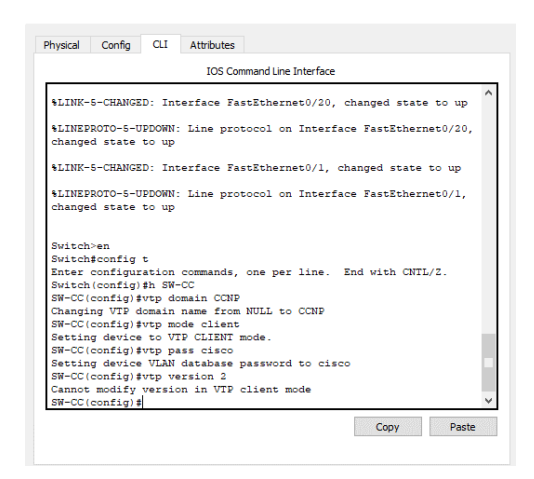

**FIGURA 22. Configuración VTP SW-CC**

2. Verifique las configuraciones mediante el comando *show vtp status*.

**Comando show en SW-AA**

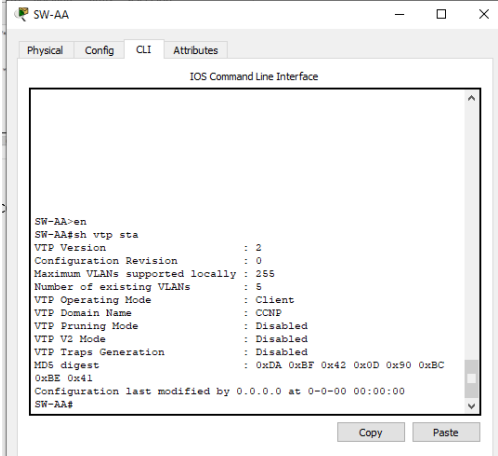

**FIGURA 23. Comando show en SW-AA**

**Comando show en SW-BB**

| <b>IOS Command Line Interface</b>                                                                                   |                                                                                                    |
|----------------------------------------------------------------------------------------------------|----------------------------------------------------------------------------------------------------|
|                                                                                                    |                                                                                                    |
|                                                                                                    |                                                                                                    |
|                                                                                                    |                                                                                                    |
|                                                                                                    |                                                                                                    |
|                                                                                                    |                                                                                                    |
|                                                                                                    |                                                                                                    |
|                                                                                                    |                                                                                                    |
|                                                                                                    |                                                                                                    |
|                                                                                                    |                                                                                                    |
|                                                                                                    |                                                                                                    |
| $\sim$ $\pm$ 2                                                                                                    |                                                                                                    |
| <b>Contract Contract</b>                                                                                            |                                                                                                    |
| Maximum VLANs supported locally : 255                                                                               |                                                                                                    |
|                                                                                                    |                                                                                                    |
|                                                                                                    |                                                                                                    |
| $\pm$ CCNP                                                                                                    |                                                                                                    |
|                                                                                                    |                                                                                                    |
|                                                                                                    |                                                                                                    |
|                                                                                                    |                                                                                                    |
|                                                                                                    |                                                                                                    |
|                                                                                                    |                                                                                                    |
| Configuration last modified by 0.0.0.0 at 3-1-93 00:22:10<br>Local updater ID is 0.0.0.0 (no valid interface found) |                                                                                                    |
|                                                                                                    |                                                                                                    |
|                                                                                                    | Number of existing VLANs : 5<br>VTP Operating Mode : Server<br>VTP Pruning Mode = 1 : Disabled<br>: Enabled<br>VTP Traps Generation : Disabled<br>: 0xF3 0x4A 0x73 0x9B 0x71 0xE1 |

**FIGURA 24. Comando show en SW-BB**

**Comando show en SW-CC**

| SW-CC>en                                                  |              |  |  |                                 |  |
|-----------------------------------------------------------|--------------|--|--|---------------------------------|--|
| SW-CC#sh vtp sta                                          |              |  |  |                                 |  |
| VTP Version                                               | $\cdots$ $2$ |  |  |                                 |  |
| Configuration Revision : 0                                |              |  |  |                                 |  |
| Maximum VLANs supported locally : 255                     |              |  |  |                                 |  |
| Number of existing VLANs<br>$\sim$ $\sim$ $\sim$ 5        |              |  |  |                                 |  |
| and the Client<br>VTP Operating Mode                      |              |  |  |                                 |  |
| VTP Domain Name<br>$\sim$ $\sim$ CCNP                     |              |  |  |                                 |  |
| : Disabled<br>VTP Pruning Mode                            |              |  |  |                                 |  |
| VTP V2 Mode<br>: Disabled                                 |              |  |  |                                 |  |
| : Disabled<br><b>VTP Traps Generation</b>                 |              |  |  |                                 |  |
| MD5 digest                                                |              |  |  | : 0xDA 0xBF 0x42 0x0D 0x90 0xBC |  |
| $0xRR$ $0x41$                                             |              |  |  |                                 |  |
| Configuration last modified by 0.0.0.0 at 0-0-00 00:00:00 |              |  |  |                                 |  |

**FIGURA 25. Comando show en SW-CC**

## **B. Configurar DTP (Dynamic Trunking Protocol)**

3. Configure un enlace troncal ("trunk") dinámico entre SW-AA y SW-BB. Debido a que el modo por defecto es dynamic auto, solo un lado del enlace debe configurarse como dynamic desirable.

**Configuración de enlaces trocales en cada uno de los Switch**

## **SW-AA**

SW-AA(config) #int fa0/1 SW-AA(config-if) #switchport mode trunk SW-AA(config-if) # switchport mode dynamic desirable

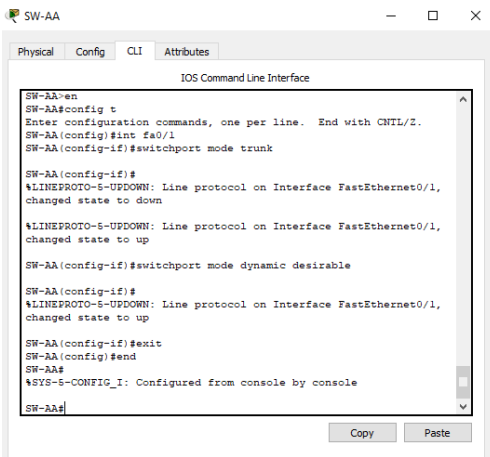

**FIGURA 26. Configure trunk SW-AA**

#### **SW-BB**

SW-BB(config) #int fa0/1 SW-BB(config-if) #switchport mode trunk

| SW-BB<br>CLI Attributes<br>Confia<br>Physical<br><b>IOS Command Line Interface</b><br><b>VTP Version</b><br>$\pm$ 2<br>Configuration Revision<br>$+1$<br>Maximum VLANs supported locally : 255<br>Number of existing VLANs : 5<br>VTP Operating Mode<br>: Server<br><b>VTP Domain Name</b><br>: CCNP<br>VTP Pruning Mode<br>: Disabled<br>VTP V2 Mode<br>: Enabled<br>VTP Traps Generation<br>- Disabled<br>MD5 digest<br>$+ 0xF3.0x4A.0x73.0x9B.0x71.0xR1$<br>$0 \times 49.0 \times 9R$<br>Configuration last modified by 0.0.0.0 at 3-1-93 00:22:10<br>Local updater ID is 0.0.0.0 (no valid interface found)<br>$SW-RRE$<br>\$LINEPROTO-5-UPDOWN: Line protocol on Interface FastEthernet0/1,<br>changed state to down<br>\$LINEPROTO-5-UPDOWN: Line protocol on Interface FastEthernet0/1,<br>changed state to up<br>SW-BB#config t<br>Enter configuration commands, one per line. End with CNTL/Z.<br>SW-BB (config) #int fa0/1<br>SW-BB(config-if)#switchport mode trunk<br>$SW-BB$ (config-if) #<br>Copy<br><b>Paste</b> |   |
|----------------------------------------------------------------------------------------------------|---|
|                                                                                                    | × |
|                                                                                                    |   |
|                                                                                                    |   |
|                                                                                                    |   |
|                                                                                                    |   |

**FIGURA 27. Configure trunk SW-BB**

4. Verifique el enlace "trunk" entre SW-AA y SW-BB usando el comando show interfaces trunk.

**Comando show en SW-AA**

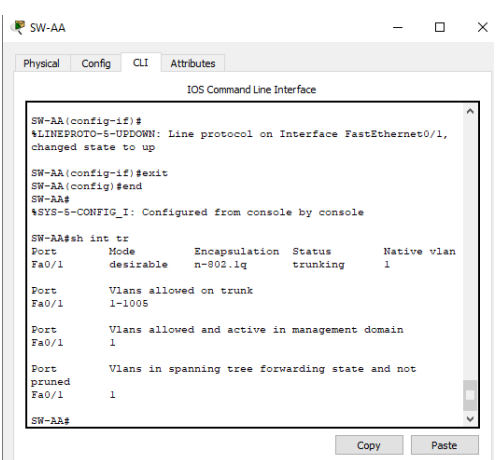

**FIGURA 28. Show interfaces trunk SW-AA**

5. Entre SW-AA y SW-CC configure un enlace "trunk" estático utilizando el comando switchport mode trunk en la interfaz F0/3 de SW-AA

### **SW-AA**

SW-AA(config) #int fa0/3 SW-AA(config-if) #switchport mode trunk

### **SW-CC**

SW-CC(config) #int fa0/3 SW-CC(config-if) #switchport mode trunk

6. Verifique el enlace "trunk" el comando show interfaces trunk en SW-AA.

### **Comando show en SW-AA**

|                 |                             | <b>IOS Command Line Interface</b>                    |              |  |
|-----------------|-----------------------------|------------------------------------------------------|--------------|--|
|                 | SW-AA(config-if)#exit       |                                                      |              |  |
|                 | SW-AA(config)#end           |                                                      |              |  |
| $SW-AA$         |                             |                                                      |              |  |
|                 |                             | \$SYS-5-CONFIG I: Configured from console by console |              |  |
|                 |                             |                                                      |              |  |
| SW-AA±sh int tr |                             |                                                      |              |  |
|                 | Port Mode                   | Encapsulation Status Mative vlan                     |              |  |
|                 |                             | Fa0/1 desirable n-802.1q trunking                    | 1            |  |
|                 |                             | Fa0/3 on 802.1g trunking                             | $\mathbf{1}$ |  |
|                 | Port Vlans allowed on trunk |                                                      |              |  |
| Fa0/1           | $1 - 1005$                  |                                                      |              |  |
| FA0/3           | $1 - 1005$                  |                                                      |              |  |
|                 |                             | Port Vlans allowed and active in management domain   |              |  |
| Fa0/1           | $\mathbf{1}$                |                                                      |              |  |
| FA0/3           | n.                          |                                                      |              |  |
| Port            |                             | Vlans in spanning tree forwarding state and not      |              |  |
| pruned          |                             |                                                      |              |  |
| FA0/1           | ı                           |                                                      |              |  |
|                 |                             |                                                      |              |  |

**FIGURA 29. Show interfaces trunk SW-AA**

7. Configure un enlace "trunk" permanente entre SW-BB y SW-CC.

#### **SW-BB**

SW-BB(config) #int fa0/3 SW-BB(config-if) #switchport mode trunk

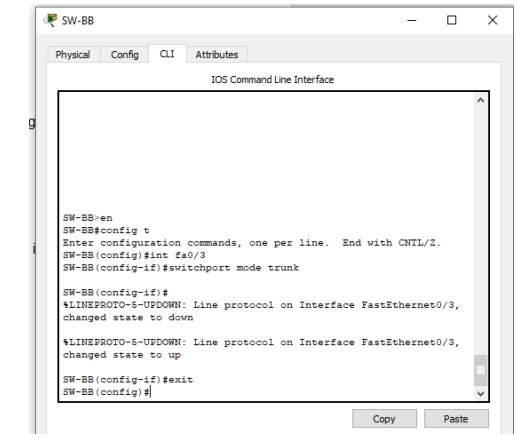

**FIGURA 30. Switchport mode trunk SW-BB**

### **SW-CC**

SW-CC(config) #int fa0/1 SW-CC(config-if) #switchport mode trunk

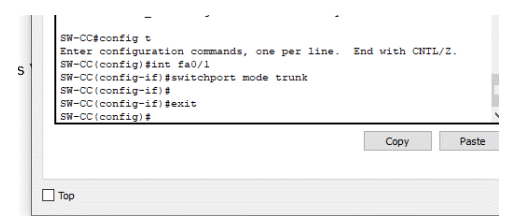

**FIGURA 31. Switchport mode trunk SW-CC**

## **C. Agregar VLANs y asignar puertos.**

8. En SW-AA agregue la VLAN 10. En SW-BB agregue las VLANS Compras (10), Personal (25), Planta (30) y Admon (99)

### **SW-AA**

SW-AA(config)#vlan 10 VTP VLAN configuration not allowed when device is in CLIENT mode.

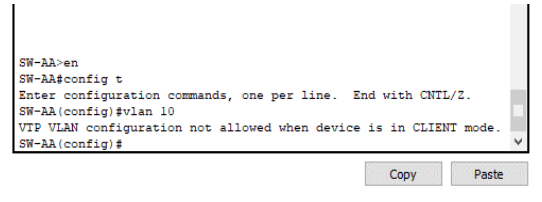

**FIGURA 32. Configuración VLAN 10 SW-AA**

### **SW-BB**

SW-BB(config) #vlan 10

SW-BB(config-vlan) #name compras SW-BB(config-vlan) #vlan 25

SW-BB(config-vlan) #name personal SW-BB(config-vlan) #vlan 30

SW-BB(config-vlan) #name planta SW-BB(config-vlan) #vlan 99

SW-BB(config-vlan) #name admon

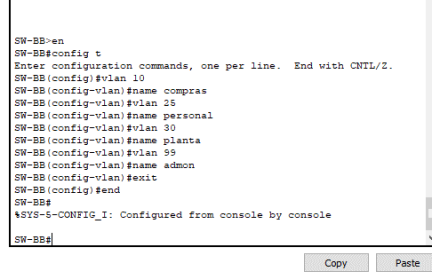

**FIGURA 33. VLANS Compras (10), Personal (25), Planta (30) y Admon (99)**

9. Verifique que las VLANs han sido agregadas correctamente.

| SW-BB                                          |                                     | and in          | $\Box$ | $\times$ | SW-BB                      |                     |                                                        |            |                                   |                  |      |                 | $\Box$ |
|------------------------------------------------|-------------------------------------|-----------------|--------|----------|----------------------------|---------------------|--------------------------------------------------------|------------|-----------------------------------|------------------|------|-----------------|--------|
| CLI<br>Config<br><b>Attributes</b><br>Physical |                                     |                 |        |          | Physical                   | Config              | <b>CLI</b>                                             | Attributes |                                   |                  |      |                 |        |
|                                                | <b>TOS Command Line Interface</b>   |                 |        |          |                            |                     |                                                        |            | <b>IOS Command Line Interface</b> |                  |      |                 |        |
| default                                        | active                              | Fa0/2, Fa0/4,   |        |          | Fau/13, Fau/14             |                     |                                                        |            |                                   |                  |      | Fa0/15, Fa0/16, |        |
| Fa0/5, Fa0/6                                   |                                     |                 |        |          |                            | Fa0/17, Fa0/18      |                                                        |            |                                   |                  |      |                 |        |
|                                                |                                     | Fa0/7, Fa0/8,   |        |          |                            |                     |                                                        |            |                                   |                  |      | Fa0/19, Fa0/20, |        |
| Fa0/9, Fa0/10                                  |                                     |                 |        |          |                            | Fa0/21, Fa0/22      |                                                        |            |                                   |                  |      | Fa0/23, Fa0/24, |        |
| Fa0/13, Fa0/14                                 |                                     | Fa0/11, Fa0/12, |        |          |                            | $Giq0/1$ , $Giq0/2$ |                                                        |            |                                   |                  |      |                 |        |
|                                                |                                     | Fa0/15, Fa0/16, |        |          |                            | 10 compras          |                                                        |            |                                   | active           |      |                 |        |
| Fa0/17, Fa0/18                                 |                                     |                 |        |          |                            | 25 personal         |                                                        |            |                                   | active           |      |                 |        |
|                                                |                                     | Fa0/19, Fa0/20, |        |          |                            | 30 planta           |                                                        |            |                                   | active           |      |                 |        |
| Fa0/21, Fa0/22                                 |                                     |                 |        |          |                            | 99 admon            |                                                        |            |                                   | active           |      |                 |        |
|                                                |                                     | Fa0/23, Fa0/24, |        |          |                            |                     | 1002 fddi-default                                      |            |                                   | active           |      |                 |        |
| Giq0/1, Giq0/2                                 |                                     |                 |        |          |                            |                     | 1003 token-ring-default                                |            |                                   | active           |      |                 |        |
| compras<br>10 <sub>1</sub>                     | active                              |                 |        |          |                            |                     | 1004 fddinet-default<br>1005 trnet-default             |            |                                   | active<br>active |      |                 |        |
| 25<br>personal<br>30<br>planta                 | active<br>active                    |                 |        |          |                            |                     |                                                        |            |                                   |                  |      |                 |        |
| 99<br>admon                                    | active                              |                 |        |          |                            |                     | VLAN Type SAID MTU Parent RingNo BridgeNo Stp BrdgMode |            |                                   |                  |      |                 |        |
| 1002 fddi-default                              | active                              |                 |        |          |                            | Transl Trans2       |                                                        |            |                                   |                  |      |                 |        |
| 1003 token-ring-default                        | active                              |                 |        |          |                            |                     |                                                        |            |                                   |                  |      |                 |        |
| 1004 fddinet-default                           | active                              |                 |        |          |                            | ------ ------       |                                                        |            |                                   |                  |      |                 |        |
| 1005 trnet-default                             | active                              |                 |        |          | $\mathbf{1}$<br>$^{\circ}$ | O.                  | enet 100001                                            | $1500 -$   |                                   |                  |      |                 |        |
| MTU<br>VLAN Type SAID                          | Parent RingNo BridgeNo Stp BrdgMode |                 |        |          | 10                         |                     | enet 100010                                            | $1500 -$   |                                   |                  |      |                 |        |
| Trans1 Trans2                                  |                                     |                 |        |          | $\circ$                    | n.                  |                                                        |            |                                   |                  |      |                 |        |
|                                                |                                     |                 |        |          |                            | $--More--$          |                                                        |            |                                   |                  |      |                 |        |
|                                                |                                     |                 |        |          |                            |                     |                                                        |            |                                   |                  | Copy |                 | Paste  |
|                                                |                                     | Copy            | Paste  |          |                            |                     |                                                        |            |                                   |                  |      |                 |        |

**Se ejecuta el comando show vlan**

**FIGURA 34. Comando Show Vlan**

10. Asocie los puertos a las VLAN y configure las direcciones IP de acuerdo con la siguiente tabla:

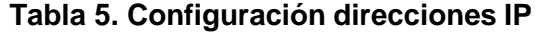

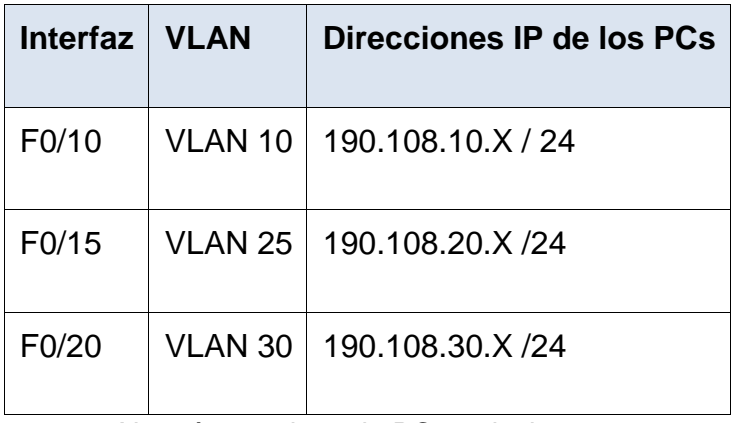

X = número de cada PC particular

11. Configure el puerto F0/10 en modo de acceso para SW-AA, SW-BB y SW-CC y asígnelo a la VLAN 10.

#### **SW-AA**

SW-AA(config-if) #int fa0/10 SW-AA(config-if) #switchport access vlan 10

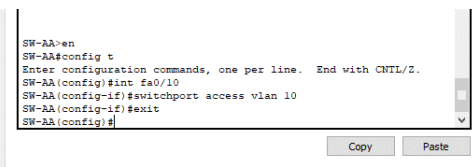

**FIGURA 35. Puerto F0/10 para SW-AA**

#### **SW-BB**

SW-BB(config-if) #int fa0/10 SW-BB(config-if) #switchport access vlan 10

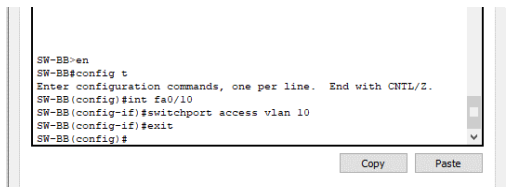

**FIGURA 36. Puerto F0/10 para SW-BB**

## **SW-CC**

SW-CC(config-if) #int fa0/10 SW-CC(config-if) #switchport access vlan 10

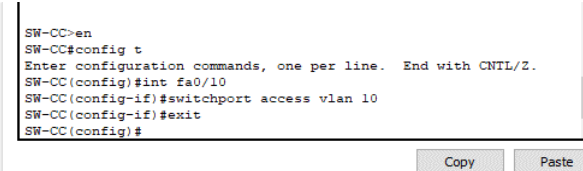

**FIGURA 37. Puerto F0/10 para SW-CC**

12. Repita el procedimiento para los puertos F0/15 y F0/20 en SW-AA, SW-BB y SW-CC. Asigne las VLANs y las direcciones IP de los PCs de acuerdo con la tabla de arriba.

#### **SW-AA**

SW-AA(config) #int fa0/15 SW-AA(config-if) #switchport access vlan 25 SW-AA(config) #int fa0/20 SW-AA(config-if) #switchport access vlan 30

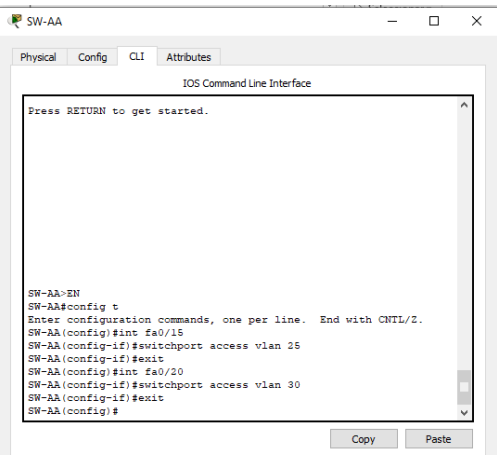

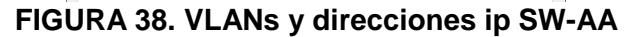

#### **SW-BB**

SW-BB(config-if) #int fa0/15 SW-BB(config-if) #switchport access vlan 25 SW-BB(config) #int fa0/20 SW-BB(config-if) #switchport access vlan 30

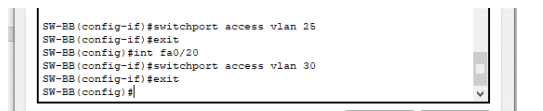

**FIGURA 39. VLANs y direcciones ip SW-BB**

#### **SW-CC**

SW-CC(config-if) #int f0/15 SW-CC(config-if) # switchport access vlan 25 SW-CC(config-if) #int f0/20 SW-CC(config-if) # switchport access vlan 30

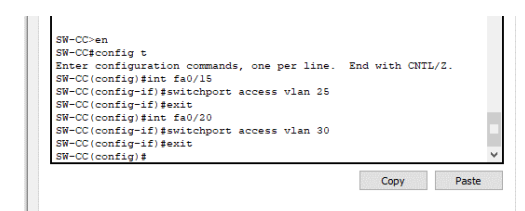

**FIGURA 40. VLANs y direcciones ip SW-CC**

## **D. Configurar las direcciones IP en los Switches.**

13. En cada uno de los Switches asigne una dirección IP al SVI (*Switch Virtual Interface*) para VLAN 99 de acuerdo con la siguiente tabla de direccionamiento y active la interfaz.

**Tabla 6. Configurar las direcciones IP en los switch**

| <b>Equipo</b> | Interfaz $\parallel$ | Dirección IP | <b>Máscara</b> |
|---------------|----------------------|--------------|----------------|
| SW-AA         | VLAN 99              | 190.108.99.1 | 255.255.255.0  |
| SW-BB         | VLAN 99              | 190.108.99.2 | 255.255.255.0  |
| SW-CC         | $\mid$ VLAN 99       | 190.108.99.3 | 255.255.255.0  |

### **Configuración en SW-AA**

SW-AA(config)#int vlan 99 SW-AA(config-if) #ip add 190.108.99.1 255.255.255.0 SW-AA(config-if) #no sh

### **Los puertos que no están en uso se deshabilitan:**

SW-AA(config) #int fa0/2

SW-AA(config-if) #shutdown

SW-AA(config) #exit

SW-AA(config) #int range fa0/4-9 SW-AA(config-if-range) #shutdown SW-AA(config) #exit

SW-AA(config) #int range fa0/11-14 SW-AA(config-if-range) #shutdown

SW-AA(config) #exit

SW-AA(config) #int range fa0/16-19 SW-AA(config-if-range) #shutdown

SW-AA(config) #exit

SW-AA(config) #int range fa0/21-24 SW-AA(config-if-range) #shutdown

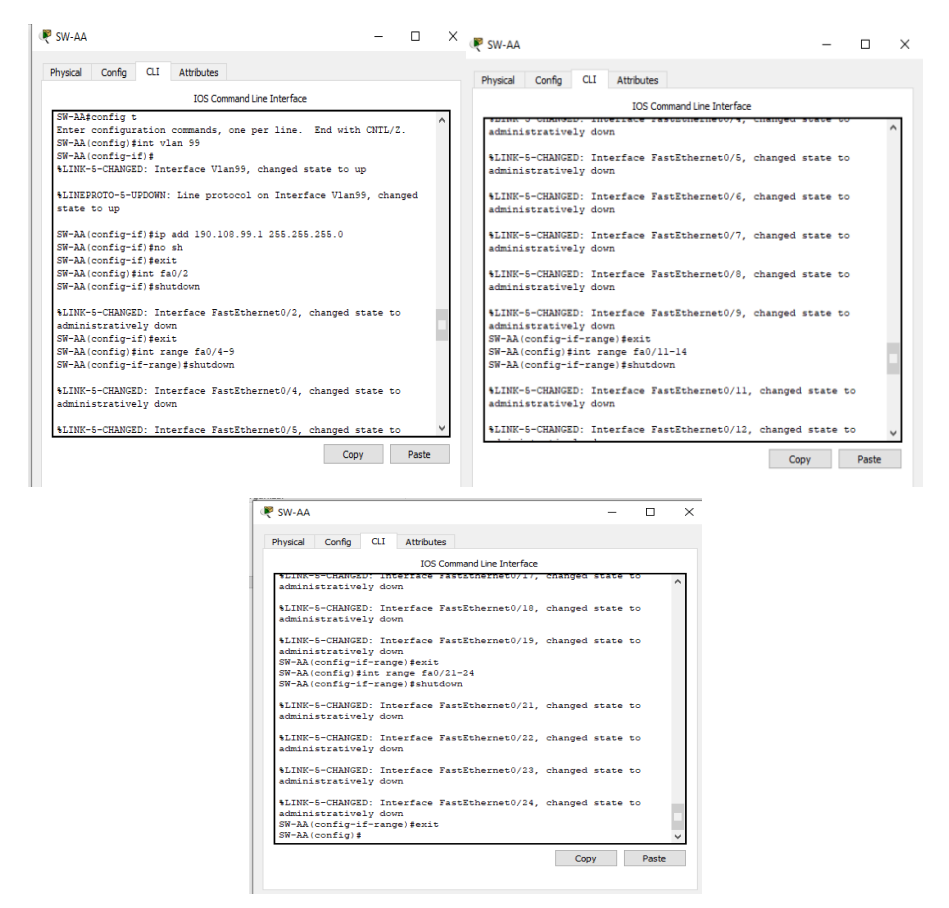

**FIGURA 41. Puertos deshabilitados SW-AA**

#### **Configuración en SW-BB**

SW-BB(config) #int vlan 99 SW-BB(config-if) #ip add 190.108.99.2 255.255.255.0 SW-BB(config-if) #no sh

#### **Los puertos que no están en uso se deshabilitan**

SW-BB(config) #int fa0/2

SW-BB(config-if) #shutdown

SW-BB(config) #exit

SW-BB(config) #int range fa0/4-9 SW-BB(config-if-range) #shutdown SW-BB(config) #exit

SW-BB(config) #int range fa0/11-14 SW-BB(config-if-range) #shutdown

SW-BB(config) #exit

SW-BB(config) #int range fa0/16-19 SW-BB(config-if-range) #shutdown

SW-BB(config) #exit

SW-BB(config) #int range fa0/21-24 SW-BB(config-if-range) #shutdown

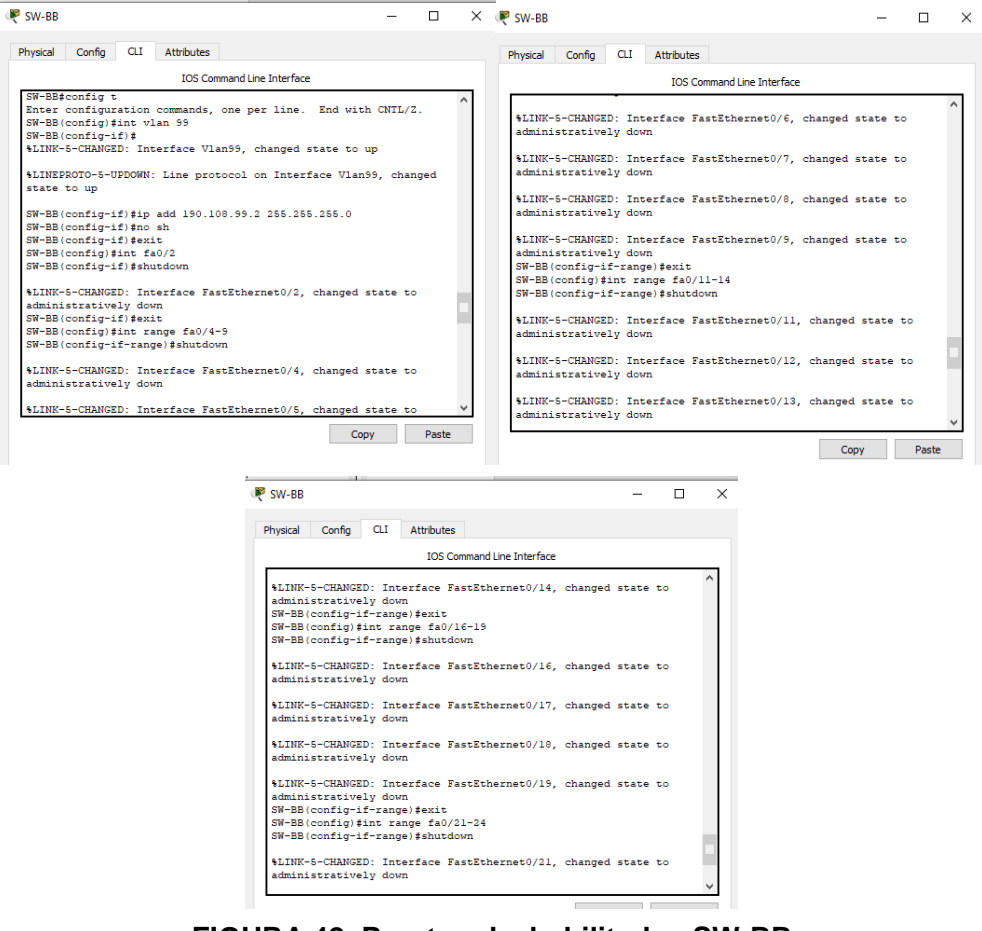

**FIGURA 42. Puertos deshabilitados SW-BB**

## **Configuración en SW-CC**

SW-CC(config) #int vlan 99 SW-CC(config-if) #ip add 190.108.99.3 255.255.255.0 SW-CC(config-if) #no sh

### **Los puertos que no están en uso se deshabilitan**

SW-CC(config) #int fa0/2

SW-CC(config-if) #shutdown

SW-CC(config) #exit

SW-CC(config) #int range fa0/4-9 SW-CC(config-if-range) #shutdown SW-CC(config) #exit

SW-CC(config) #int range fa0/11-14 SW-CC(config-if-range) #shutdown

SW-CC(config) #exit

SW-CC(config) #int range fa0/16-19 SW-CC(config-if-range) #shutdown

SW-CC(config) #exit

SW-CC(config) #int range fa0/21-24 SW-CC(config-if-range) #shutdown

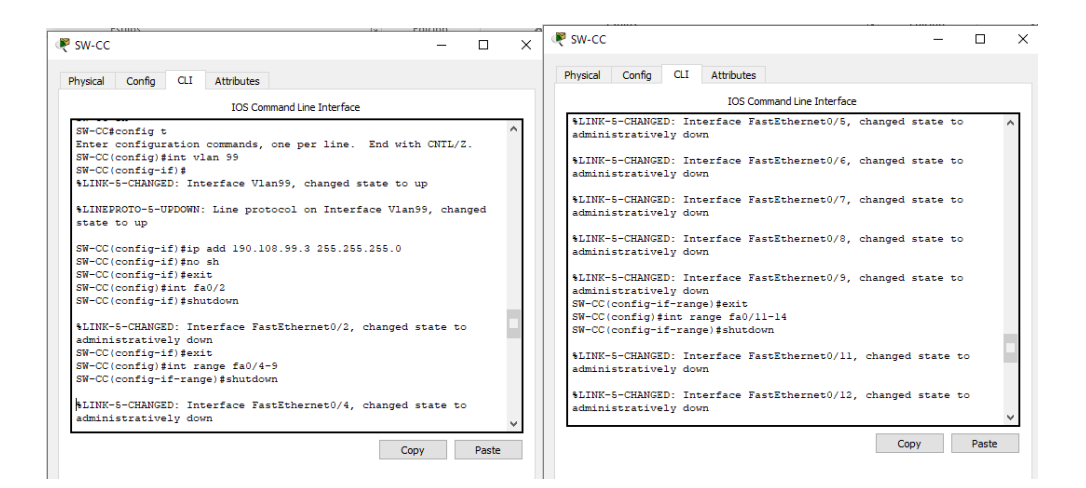

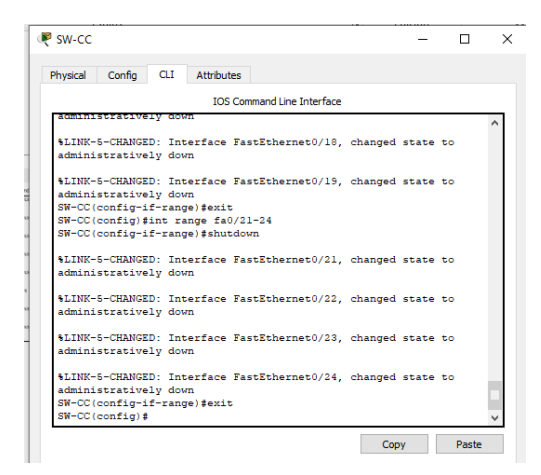

**FIGURA 43. Puertos deshabilitados SW-CC**

### **E. Verificar la conectividad Extremo a Extremo**

14. Ejecute un Ping desde cada PC a los demás. Explique por qué el ping tuvo o no tuvo éxito.

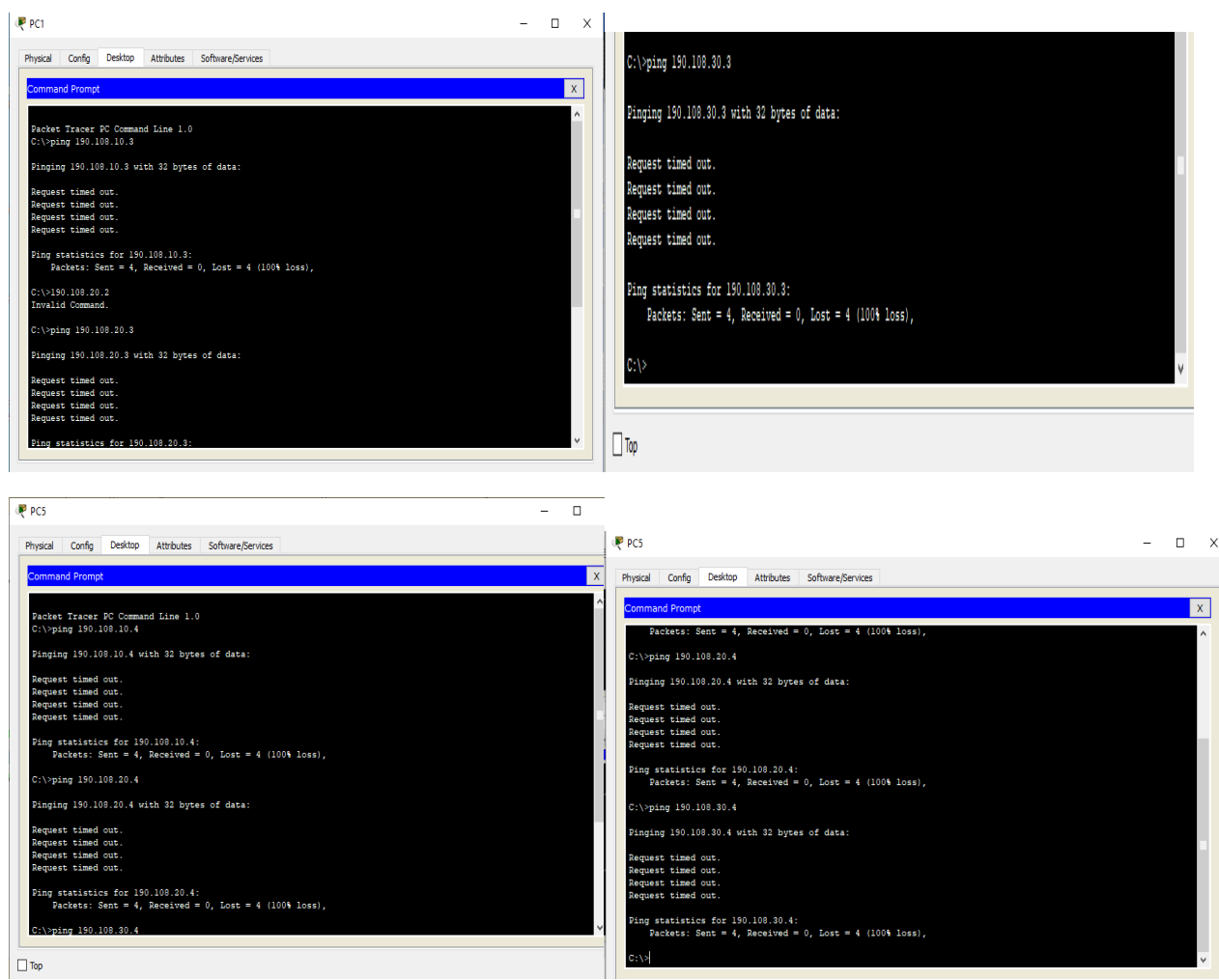

**FIGURA 44. Ping de PC a los demás**

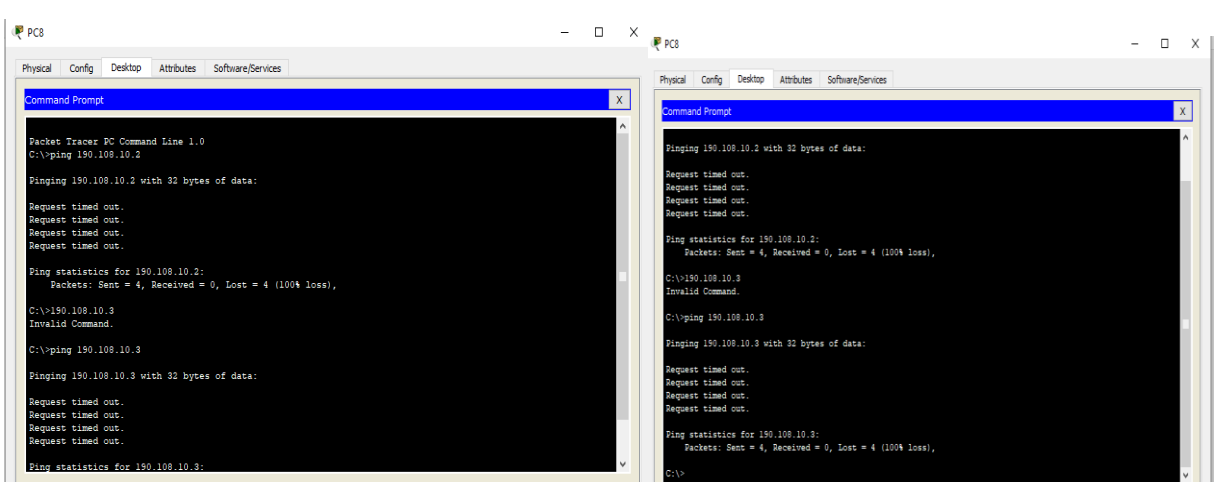

**FIGURA 45. Ping de PC a los demás**

El ping entre cada una de las PC es correcto solo si hacen parte de la misma Vlan, de lo contrario el ping es incorrecto

15. Ejecute un Ping desde cada Switch a los demás. Explique por qué el ping tuvo o no tuvo éxito.

**Ping desde SW-AA**

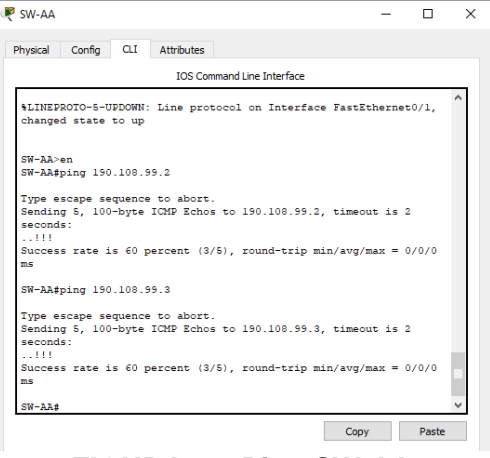

**FIGURA 46. Ping SW-AA**

### **Ping desde SW-BB**

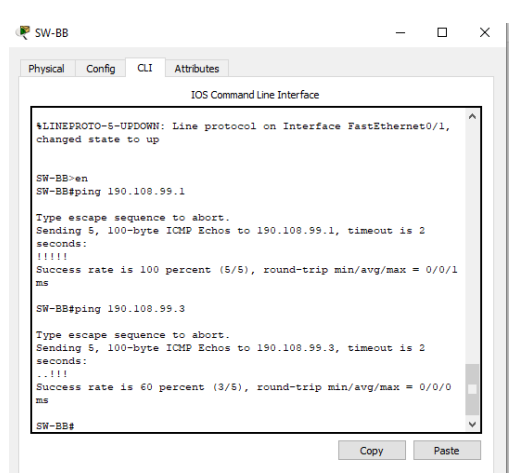

**FIGURA 47. Ping SW-BB**

#### **Ping desde SW-CC**

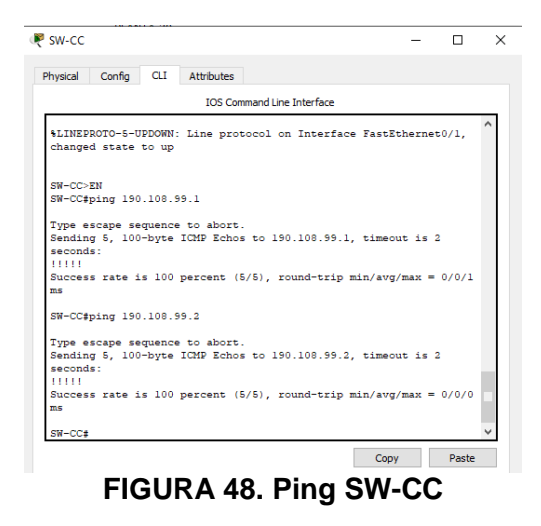

**R/=** El ping entre los tres switch es exitoso pues las direcciones ip que se les configuro están en una misma vlan y todos cuentan con puertos trunk lo que permite el paso de paquete.

16. Ejecute un Ping desde cada Switch a cada PC. Explique por qué el ping tuvo o no tuvo éxito.

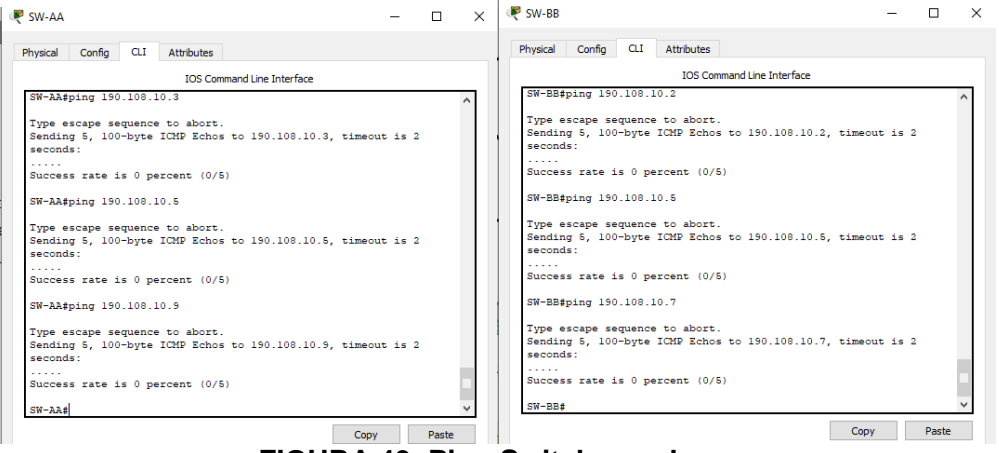

<span id="page-42-0"></span>**FIGURA 49. Ping Switch a cada pc**

**R/=** El ping no tuvo éxito debido a que en ningún switch se configuro una dirección ip a una vlan.

## <span id="page-43-0"></span>**CONCLUSIONES**

Mediante el comando Show ip route se permite la verificación de la información de enrutamiento que se utiliza para definir el reenvío de tráfico. No muestra toda la información de enrutamiento disponible en el dispositivo ya que es el resultado de la operación del [algoritmo de selección de la mejor ruta.](http://librosnetworking.blogspot.com.ar/2017/10/eleccion-de-la-mejor-ruta-grafica.html)

El diplomado CCNP aporto conocimientos y espacios prácticos para diseñar y brindar soporte a redes empresariales complejas en un entorno real, proporcionando una base duradera ya que estas habilidades son igualmente relevantes en las redes físicas de hoy y las funciones de red virtualizadas del mañana.

VTP permite a un administrador de red configurar un switch de modo que propagara las configuraciones de la Vlan hacia los otros switches en la red, permitiendo los siguientes beneficios: consistencias en la configuración de la Vlan a través de la red, seguimiento y monitoreo preciso de las Vlan, informes dinámicos sobre las vlan que se agregan a una red y configuración de enlace troncal dinámico cunado las Vlan agregan a la red.

Mediante el comando "redistribute" se puede realizar la redistribución de protocolos que permiten conectar redes que en su configuración tengan un protocolo diferente, debido a que este proceso importa y exporta todas las rutas necesarias por donde viajaran nuestros paquetes.

### **BIBLIOGRAFIA**

<span id="page-44-0"></span>Froom, R., Frahim, E. (2015). CISCO Press (Ed). InterVLAN Routing. Implementing Cisco IP Switched Networks (SWITCH) Foundation Learning Guide CCNP SWITCH 300-115. Recuperado de [https://1drv.ms/b/s!AmIJYei-](https://1drv.ms/b/s!AmIJYei-NT1IlnWR0hoMxgBNv1CJ)[NT1IlnWR0hoMxgBNv1CJ](https://1drv.ms/b/s!AmIJYei-NT1IlnWR0hoMxgBNv1CJ)

Froom, R., Frahim, E. (2015). CISCO Press (Ed). Campus Network Security. Implementing Cisco IP Switched Networks (SWITCH) Foundation Learning Guide CCNP SWITCH 300-115. Recuperado de [https://1drv.ms/b/s!AmIJYei-](https://1drv.ms/b/s!AmIJYei-NT1IlnWR0hoMxgBNv1CJ)[NT1IlnWR0hoMxgBNv1CJ](https://1drv.ms/b/s!AmIJYei-NT1IlnWR0hoMxgBNv1CJ)

Teare, D., Vachon B., Graziani, R. (2015). CISCO Press (Ed). Implementing a Border Gateway Protocol (BGP). Implementing Cisco IP Routing (ROUTE) Foundation Learning Guide CCNP ROUTE 300-101. Recuperado de <https://1drv.ms/b/s!AmIJYei-NT1IlnMfy2rhPZHwEoWx>

Teare, D., Vachon B., Graziani, R. (2015). CISCO Press (Ed). Routers and Routing Protocol Hardening. Implementing Cisco IP Routing (ROUTE) Foundation Learning Guide CCNP ROUTE 300-101. Recuperado de [https://1drv.ms/b/s!AmIJYei-](https://1drv.ms/b/s!AmIJYei-NT1IlnMfy2rhPZHwEoWx)[NT1IlnMfy2rhPZHwEoWx](https://1drv.ms/b/s!AmIJYei-NT1IlnMfy2rhPZHwEoWx)